## **Bewertung**

Sie können Fotos, Wegpunkte, Tracks und Routen bewerten. Markieren Sie einfach ein oder mehrere Elemente im Listenfenster und wählen Sie die Bewertung von keinem Stern bis 5 aus dem Dropdown-Menü.

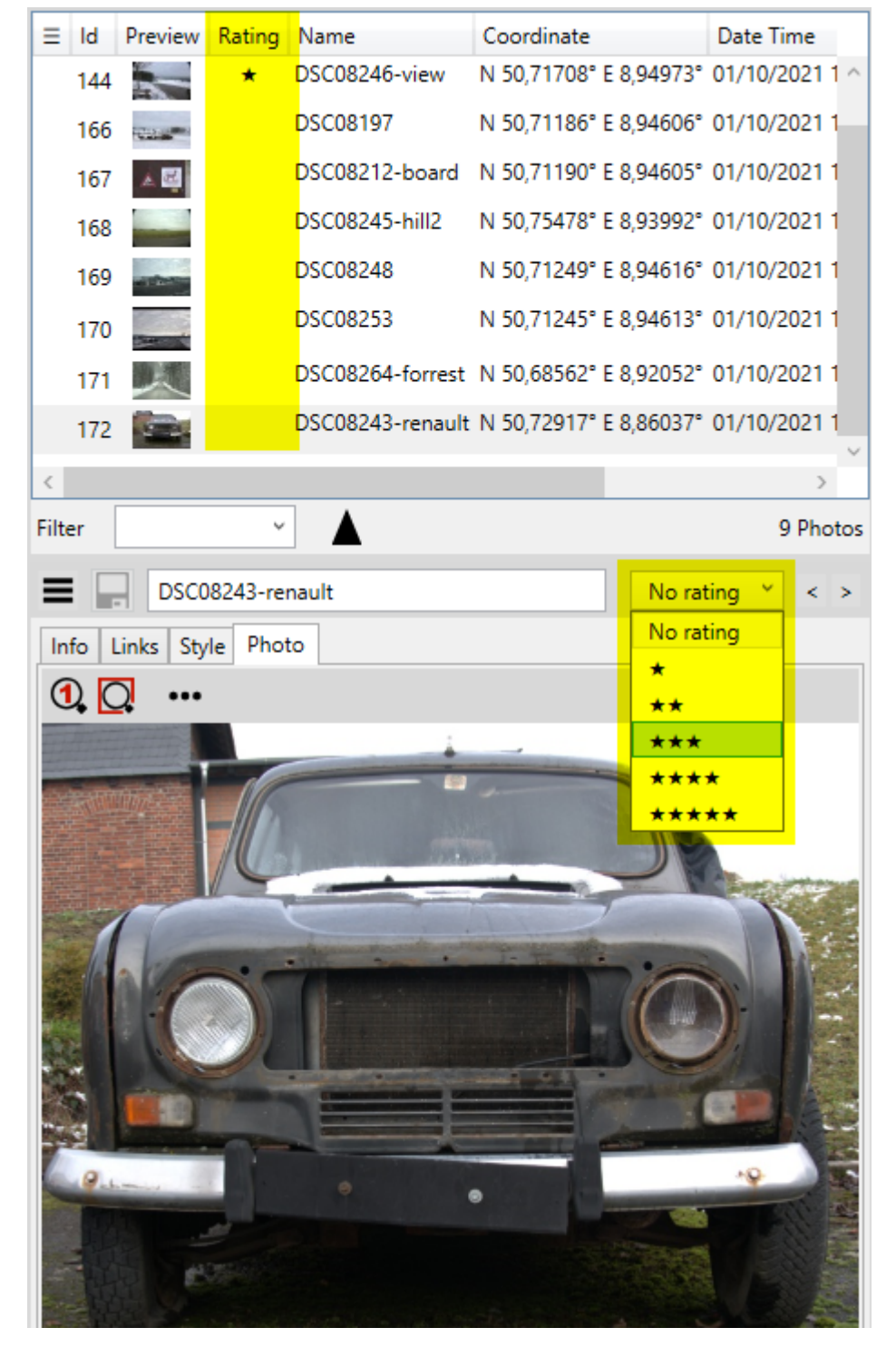

Anschließend können Sie die Liste nach den Bewertungen filtern oder sortieren:

Last update: 2021/02/24 de:30\_xplorerwindow:10\_info:90\_rating https://quovadis-gps.com/anleitungen/quovadis-x/doku.php?id=de:30\_xplorerwindow:10\_info:90\_rating 12:18

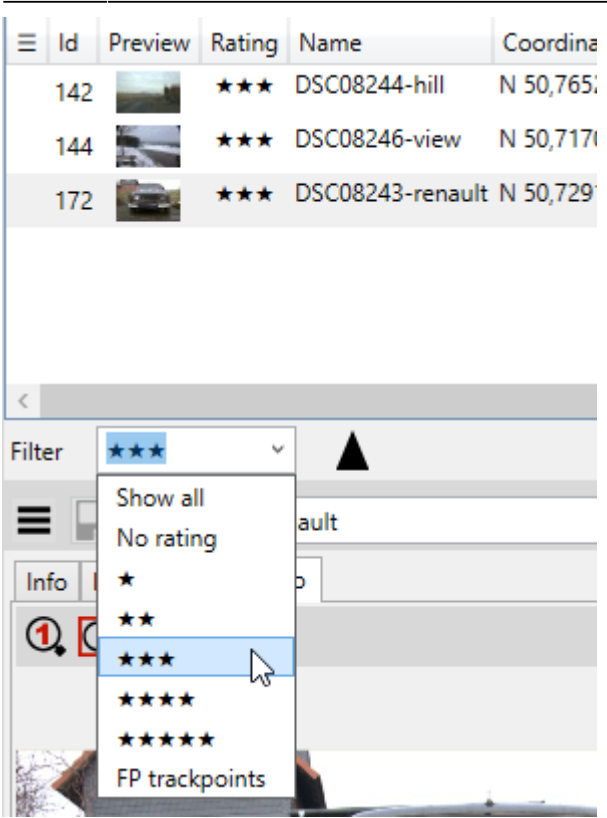

Wählen Sie einen der vordefinierten Filter aus dem Dropdown-Menü aus, oder geben Sie einen eigenen Filter ein. Der '\*' von der Tastatur steht für einen Stern. Sie können auch mit <, ⇐, >, >= filtern. Wenn Sie z. B. '>=\*\*' eingeben, werden alle Artikel angezeigt, die eine Bewertung von größer oder gleich zwei Sternen haben. .

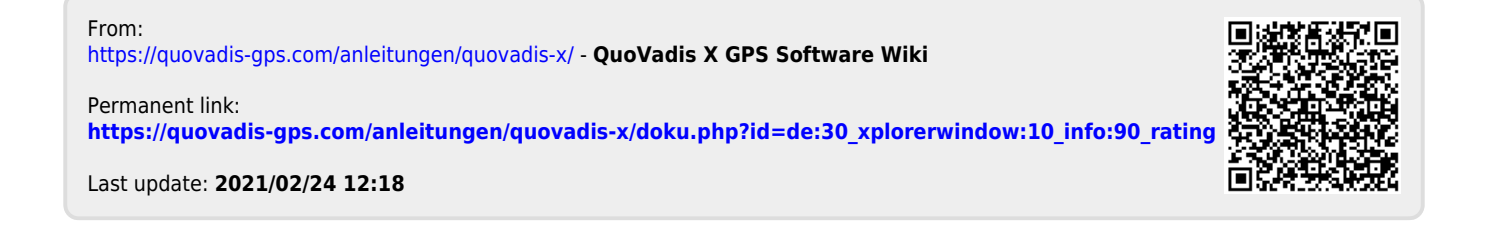